# The Australia and New Zealand chILD Network – Andre Schultz, University of Western Australia

A Personal Development certificate of attendance will be provided, upon request, after the event.

## Preparation

Before the event

- To avoid audio feedback problems you might want to use a headset
- Familiarize yourself with the Collaborate interface and features. Make sure you know how to: Send text chat messages Raise and lower your hand to make a comment or ask a question

An online Orientation and a Participant Guide with information on all the features of Collaborate is available from Blackboard Help: https://en-us.help.blackboard.com/Collaborate/Ultra/Participant

## Timing

Webinar will begin at 10.00 UK time 11.00 CET and 1800 AWST. Please log in around 15 minutes early to make sure that everything is working OK.

### Accessing the session

The link below provides access to the Collaborate Ultra virtual room for this session. Access the link via your browser (Google Chrome is recommended).

Please log in using your first and last name. No password is required:

https://eu.bbcollab.com/guest/db7d7a98c7ec4897924b9824c4d41919

## During the session

During the presentation we will mute all participants.

If you wish to ask a question click on the purple arrow at the bottom right of your screen this opens Collaborate panel and allows you to use the chat option to ask questions or make comments:

Raise your hand if you want to ask a question or make a comment

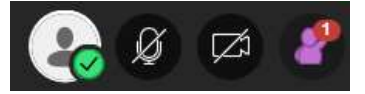

Type a question in the "Text Chat area"

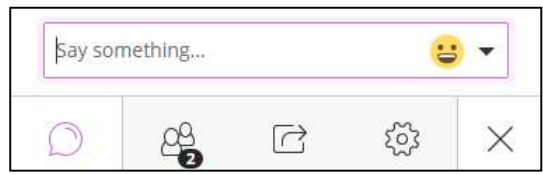

Lower your hand when your question is answered or you have made your comment

To leave the session - Click on the browser's close button or the Leave Session icon